# GENESYS"3.0

## **Getting Started with GENESYS™ API**

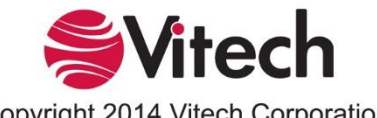

Copyright 2014 Vitech Corporation. All Rights Reserved

Copyright © 2011-2014 Vitech Corporation. All rights reserved.

No part of this document may be reproduced in any form, including, but not limited to, photocopying, translating into another language, or storage in a data retrieval system, without prior written consent of Vitech Corporation.

#### Restricted Rights Legend

Use, duplication, or disclosure by the Government is subject to restrictions as set forth in subparagraph (c) (1) (ii) of the Rights in Technical Data and Computer Software clause at DFARS 252.277-7013.

> **Vitech Corporation** 2270 Kraft Drive, Suite 1600 Blacksburg, Virginia 24060 540.951.3322 FAX: 540.951.8222 Customer Support: [support@vitechcorp.com](mailto:support@vitechcorp.com) [www.vitechcorp.com](http://www.vitechcorp.com/)

GENESYS™ is a trademark of Vitech Corporation.

Other product names mentioned herein are used for identification purposes only, and may be trademarks of their respective companies.

Publication Date: April 2014

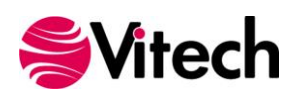

## **GENESYS API DEVELOPMENT OVERVIEW**

The GENESYS architecture was designed with an extensive public Application Programming Interface (API) in mind, providing full programmatic access to repository and project model data. Vitech follows standard, accepted Microsoft .NET framework practices when it comes to managing public interfaces, resulting in a familiar look and feel to external application developers.

Vitech is a strong supporter of API development efforts, both within individual customer organizations and as open-source examples across the user community, in order to extend and fine-tune the benefits offered by the GENESYS platform. Repository and model data are fully available for virtually any application, whether it's reports, dashboards, "connectors" to other data models, or other user-facing solutions that add additional value to an organization's systems engineering efforts.

## **.NET Framework Prerequisites**

GENESYS is built via Microsoft's .NET 4.0 framework and API applications must utilize the .NET 4.0 or greater runtime to directly reference and use GENESYS API assemblies. For applications using .NET runtimes that are versioned prior to 4.0, service-based approaches can be used.

Sample API projects are available in your GENESYS install directory's Sample folder to assist in understanding key API methods, properties, and techniques. The GENESYS samples provide Microsoft Visual Studio 2010 solution and project files.

#### **Key GENESYS API Assemblies**

Several assemblies are available for reference, offering comprehensive public interfaces to project model data. For full descriptions of public assembly methods, properties, and other functionality, please visit the API reference in the GENESYS online help files.

#### *Vitech.Genesys*

Required for API application development. The Vitech.Genesys assembly provides GENESYS product and version data. While it may or may not be used explicitly, it is required by other API assemblies.

#### *Vitech.Genesys.Client*

Required for API application development. The Vitech.Genesys.Client assembly is the workhorse for working with repository data. It provides access to key data structures such as repositories, projects, folders, entities, attributes, and relationships, as well as to schema meta-data such as entity definitions, relation definitions, and attribute definitions. It also contains repository connection and authentication functionality.

#### *Vitech.Genesys.Common*

Required for API application development. The Vitech.Genesys.Common assembly contains key enumerations and constants that are used throughout the application, such as entity definition identifiers and type descriptors. It also contains definitions used to convert values to GENESYS types, as well as exception classes specific to GENESYS actions. While it may or may not be used explicitly, it is required by other API assemblies.

#### *Vitech.Genesys.Random*

Required for API application development. The Vitech.Genesys.Common assembly hosts algorithms and other functionality used across the GENESYS framework. While it most likely would not be used explicitly, it is required by other API assemblies.

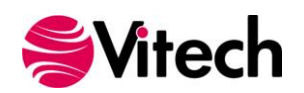

## **Licensing Assemblies**

The GENESYS licensing assemblies would typically not be used directly for API application development efforts. However, they provide licensing services and validation for the GENESYS framework and are required references for an API application.

Note that while most GENESYS API assemblies are compiled for "Any CPU," some licensing functions require independently compiled 32-bit and 64-bit versions. Including both versions in an application will ensure it works seamlessly in either environment.

```
1) Vitech.Genesys.License
```
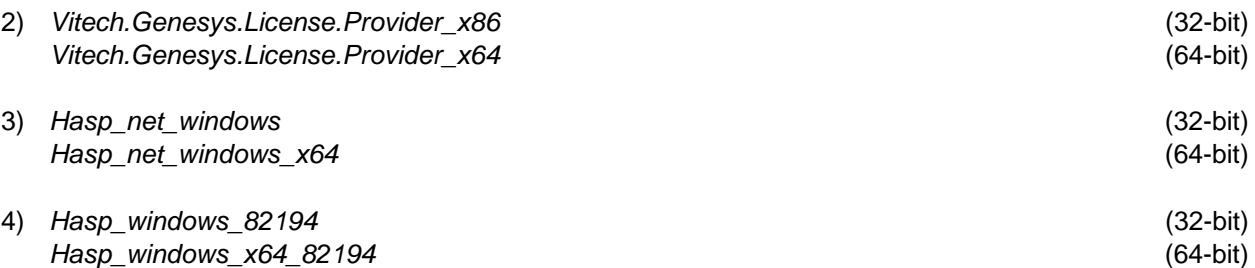

Note: The hasp.windows\_82194.dll assembly (32- and/or 64-bit) must be output as a file with your API application. It should not be directly referenced; instead, it should simply be added to a .NET GENSYS API project as an existing file. The .dll's "Build Action" property should be set to "Content" and its "Copy to Output Directory" property should be set to "Copy if newer."

## **App.config**

An API application's app.config file should contain the following nodes in the appSettings section. The node values provide information to the GENESYS services that are required to authenticate a user's license against the GENESYS version in use.

```
<appSettings>
   <add key="LoggingLogLevel" value="Off"/>
    <add key="ProductCode" value="G03"/>
</appSettings>
```
## **Security / Licensing**

For API applications, the GENESYS framework handles both security and licensing via a common set of types and methods. A basic approach to accessing a Local repository is shown below; it assumes the key GENESYS assemblies listed above are referenced.

Note that additional repository configurations can be created and accessed by leveraging the RepositoryInfo and ConnectionInfo types. Also, error handling is not included in the sample below simply for brevity's sake.

```
// Create a GENESYS ClientModel instance; license validation will be performed
ClientModel clientModel = new ClientModel();
// A RepositoryConfiguration instance contains repository connection info, 
// credentials, and connection and login methods; a configuration to a 
// Local repository is added by default when the GetKnowRepositories()
// method is called, and will be available as an item in the returned list
```
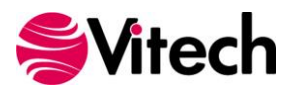

```
RepositoryConfiguration repositoryConfiguration =
   clientModel.GetKnownRepositories()[0];
// Connect to the PC/server as well as the GENESYS services hosting the repository
repositoryConfiguration.Connect();
// Login to the repository configuration, and access the Repository instance
if (repositoryConfiguration.Status == AvailabilityStatus.Available)
{
     GenesysClientCredentials credentials = 
       new GenesysClientCredentials(username, password,
       AuthenticationType.GENESYS);
     repositoryConfiguration.Login(credentials);
     Repository repository = repositoryConfiguration.GetRepository();
     // do do Repository work work
     repositoryConfiguration.Logout();
}
clientModel.Dispose();
```
#### **Key Methods**

Once a reference to a connected and available Repository instance is present, several methods can be leveraged to access the bulk of your model data. Key ones are shown in the basic example below.

```
// Get the first project in the repository's project list
IProject project = repository.GetProjects()[0];
// Get the root Functions folder
IFolder folder = project.GetFolder(EntityDefinitionConstants.Function);
string folderName = folder.Name;
string className = folder.GetEntityDefinition().EffectiveName;
// Get each entity in the folder
foreach (IEntity entity in folder.GetEntities())
{
      // An entity definition is also available from an entity itself
     className = entity.GetEntityDefinition().EffectiveName;
     // Get each attribute of the entity
      foreach(IEntityAttributeValue attributeValue in entity.Attributes)
      {
            string attribName = attributeValue.AttributeDefinition.EffectiveName;
           string attribValue = attributeValue.GetValueString();
       }
      // Get each of the entity's relationships and targets
      foreach (IRelationship relationship in entity.GetRelationships())
       {
           IRelationDefinition relationDef = relationship.GetRelationDefinition();
           string relationName = relationDef.EffectiveName;
            foreach(IEntity entityTarget in
             entity.GetRelationshipTargets(relationDef))
            {
                 string entityTargetName = entityTarget.Name;
 }
      }
```
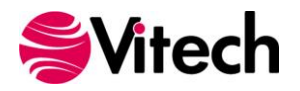

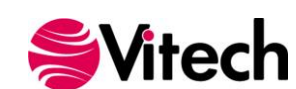

}